## **Hit Navigation in PDF files**

When dtSearch displays a document with hits highlighted, it usually converts the file to HTML. However, Adobe Acrobat (PDF) files are displayed using the Adobe Reader browser plug-in. Because Adobe Reader is used to display the document, hit navigation works differently. Instead of using the Next Hit and Prev Hit buttons on the dtSearch Web toolbar, use the hit navigation buttons on the Adobe Reader toolbar. The hit navigation buttons in Adobe Reader take you to the next or previous *page* with hits. The buttons look like this:  $\mathbb{B} \rightarrow \mathbb{B}$  The buttons are usually in the middle of the Adobe Reader toolbar, like this:

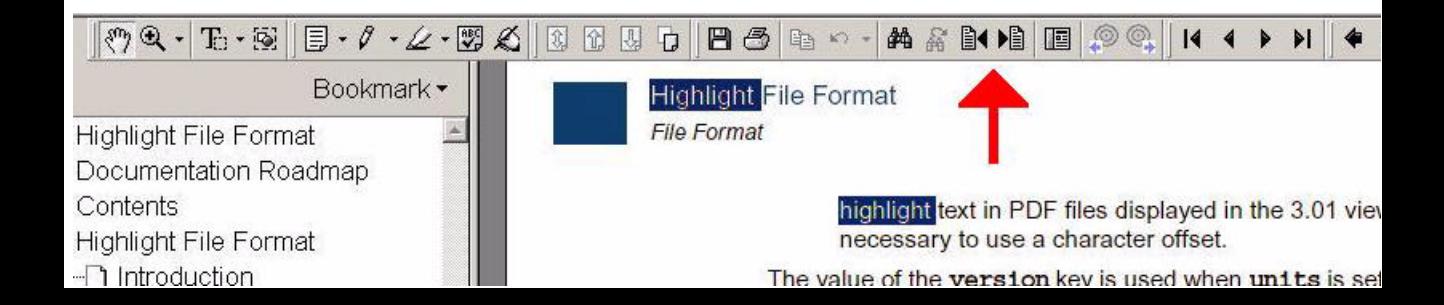